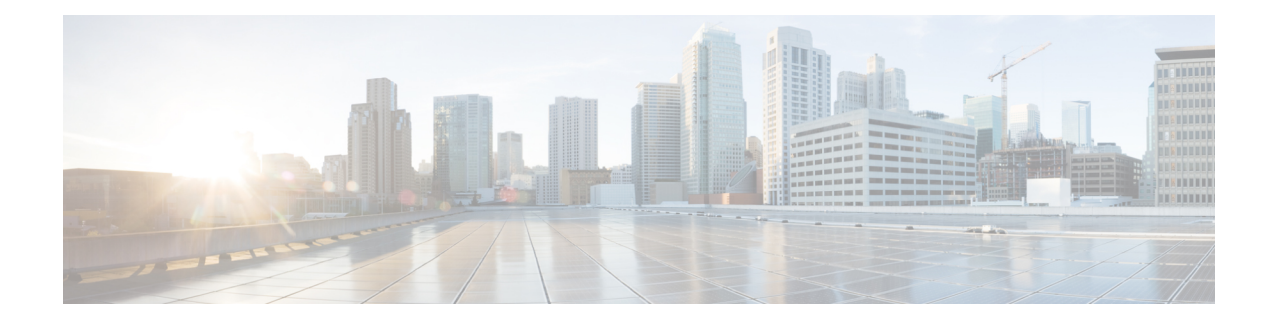

# **GTPC Overload Control Profile Configuration Mode Commands**

Overload control enables a GTP-C entity becoming or being overloaded to gracefully reduce its incoming signalling load by instructing its GTP-C peers to reduce sending traffic according to its available signalling capacity to successfully process the traffic. A GTP-C entity is in overload when it operates over its signalling capacity, which results in diminished performance (including impacts to handling of incoming and outgoing traffic).

**Command Modes** This chapter describes the GTPC Overload Profile Configuration Mode Commands Exec > Global Configuration > GTPC Overload Control Profile Configuration **configure > gtpc-overload-control-profile** *profile\_name* Entering the above command sequence results in the following prompt: [local]*host\_name*(config-gtpc-overload-control-profile)# Ú **Important** Available commands or keywords/variables vary based on platform type, product version, and installed license(s). • end, on [page](#page-1-0) 2 • exit, on [page](#page-2-0) 3 • [cpu-utilization,](#page-3-0) on page 4 • [inclusion-frequency,](#page-5-0) on page 6 • [message-prioritization,](#page-7-0) on page 8 • [overload-control-handling,](#page-9-0) on page 10 • [overload-control-publishing,](#page-11-0) on page 12 • [self-protection-behavior,](#page-13-0) on page 14 • [tolerance,](#page-15-0) on page 16 • [throttling-behavior,](#page-17-0) on page 18 • [validity-period,](#page-19-0) on page 20 • [weightage,](#page-20-0) on page 21

I

## **end**

# <span id="page-1-0"></span>**end**

Exits the current configuration mode and returns to the Exec mode.

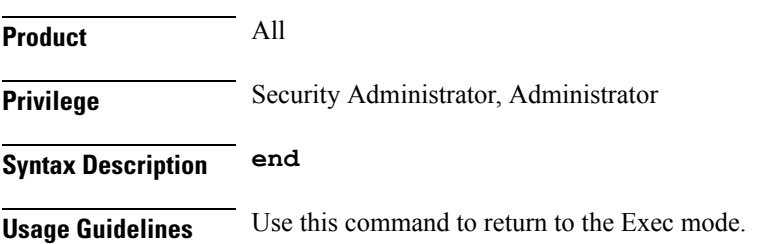

# <span id="page-2-0"></span>**exit**

I

Exits the current mode and returns to the parent configuration mode.

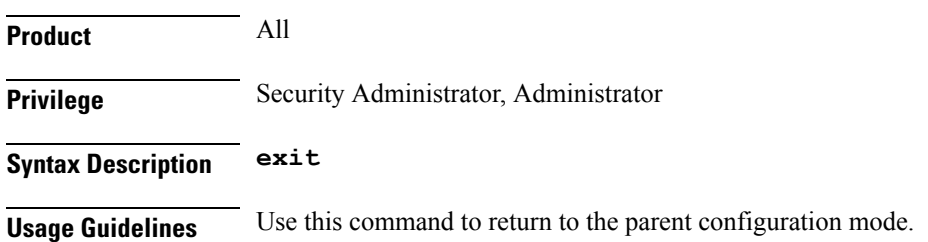

# <span id="page-3-0"></span>**cpu-utilization**

This command allows the user to configure the inclusion of CPU utilization of Session Manager, Demux Manager, IMSI Manager and MME Manager under GTP-C overload control profile for overload factor calculation.

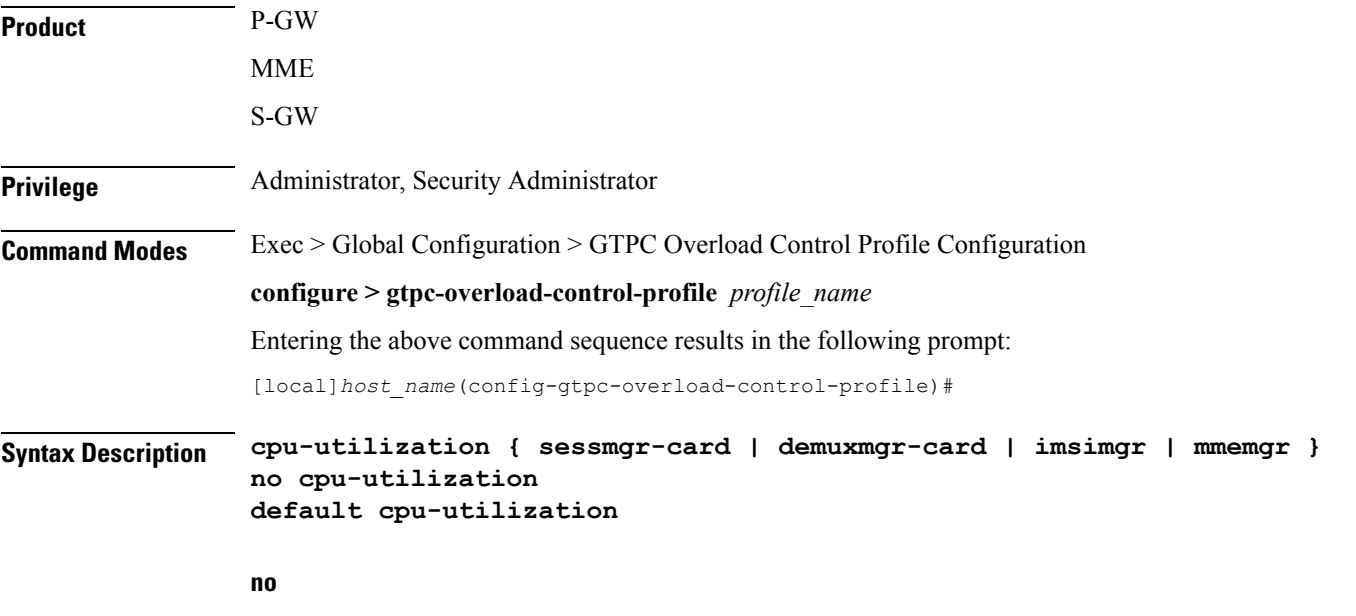

Disables the configuration of CPU utilization of Sessmgr/Demuxmgr/IMSImgr/MMEmgr under GTP-C overload control profile for overload factor calculation.

## **default**

The default behavior for the above CLI is to include the average CPU utilization of Sessmgr cards and Demuxmgr card in the overload factor calculation.

### **cpu-utilization**

This command configures the inclusion of average CPU-utilization SessMgr Cards/DemuxMgr Card/MMEMgr/IMSIMgr for load factor calculation.

### **sessmgr-card**

This keyword configures the inclusion of average cpu-utilization of SessMgr cards for overload factor calculation.

#### **demuxmgr-card**

This keyword configures the inclusion of average cpu-utilization of Demux Manager card for overload factor calculation.

### **imsimgr**

This keyword configures the inclusion of cpu-utilization of  $[MSIMgr(s)]$  proclet for overload factor calculation.

# **mmemgr**

This keyword configures the inclusion of cpu-utilization of MMEMgr(s) proclet for overload factor calculation.

# **Example**

The following example configures the inclusion of CPU utilization of Sessmgr,Demuxmgr, IMSImgr and MMEmgr:

**cpu-utilization sessmgr-card demuxmgr-card imsimgr mmemgr**

# <span id="page-5-0"></span>**inclusion-frequency**

Configure parameters to determine the inclusion frequency of the Overload Control Information IE.

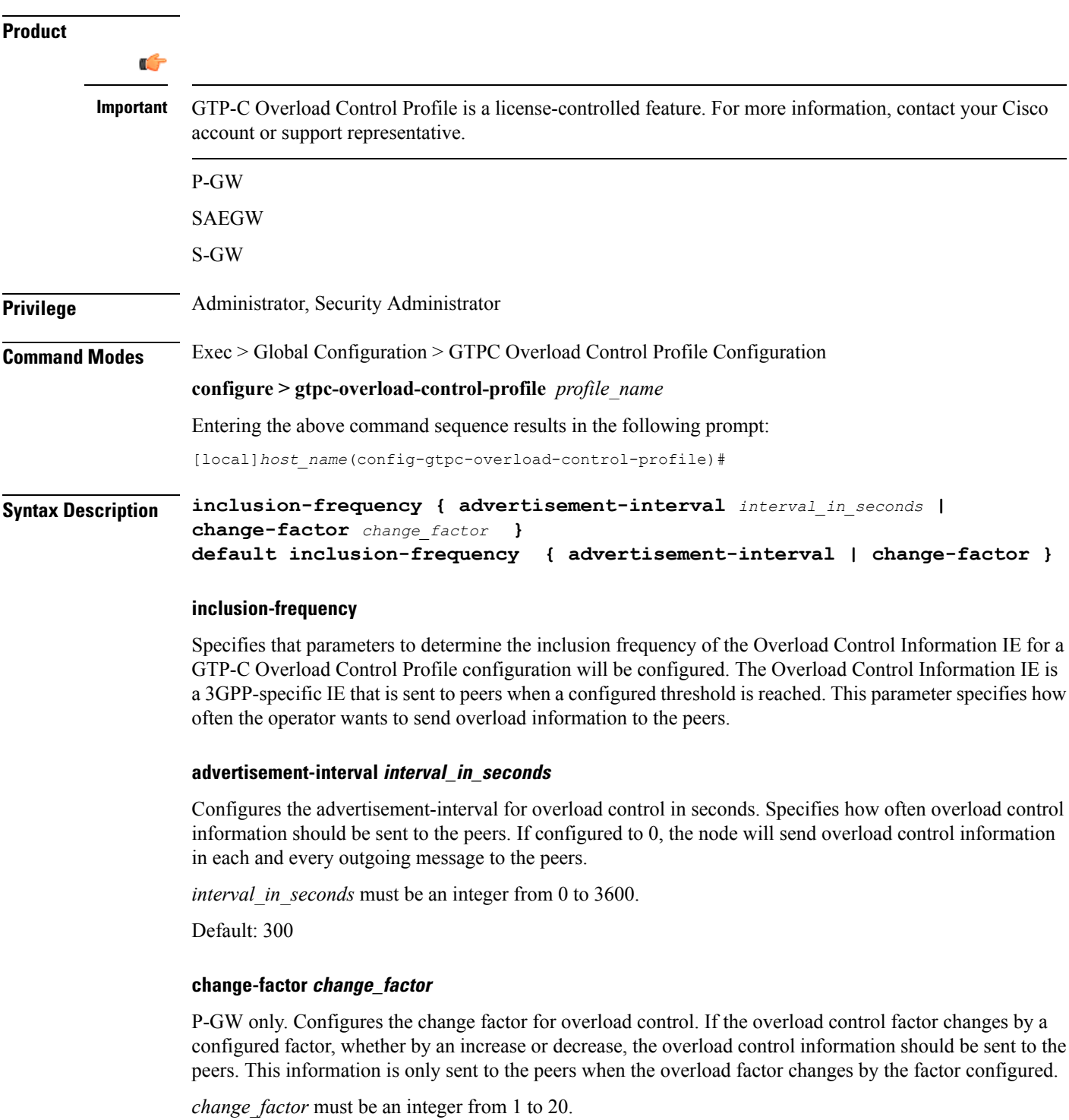

Default: 5%

**Usage Guidelines** Use this command to configure parameters to decide inclusion frequency of Overload Control Information IE. How often the sender includes the overload control information is implementation specific. The network element ensures that new/updated overload control information is propagated to the target receivers within an acceptable delay so that the purpose of the information, effective load balancing, is achieved.

If no parameters are specified, the system will use the default settings.

The Overload Control Profile must be associated with a P-GW, S-GW, or SAEGW service using one of the following commands:

- P-GW: **associate** command in P-GW Service Configuration Mode
- S-GW: **associate** command in S-GW Service Configuration Mode
- SAEGW: **associate** commands in both P-GW and S-GW Service Configuration modes

### **Example**

The following example configures the inclusion-frequency change factor to 10.

**inclusion-frequency change-factor 10**

# <span id="page-7-0"></span>**message-prioritization**

Configures the priority percentage to be given to the two specific message groups for the GTP-C Overload Control Profile feature.

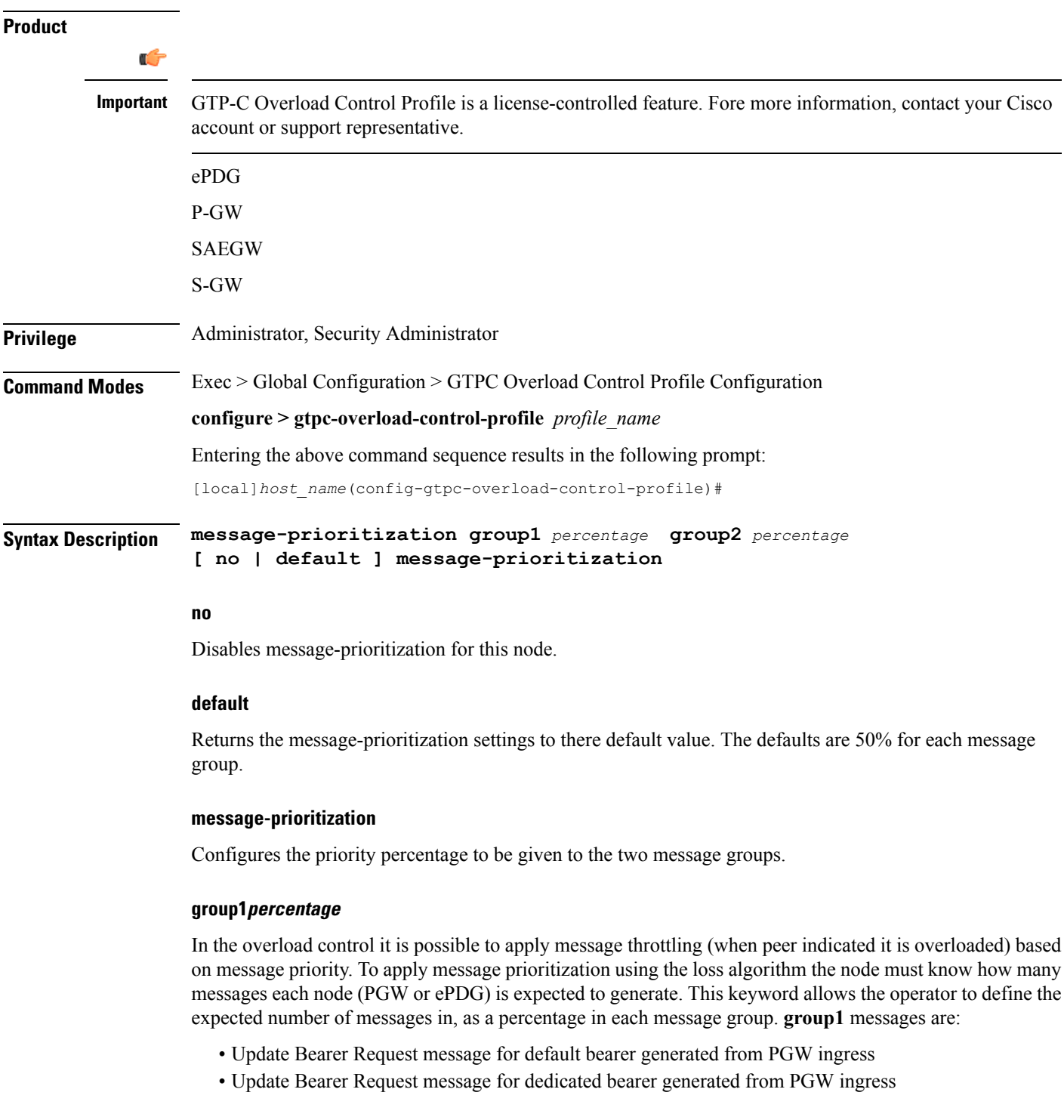

• Handoff Create Session Request message generated from ePDG egress.

The entry must be an integer from 0 to 100.

The default setting is 50%.

### **group2percentage**

In the overload control it is possible to apply message throttling (when peer indicated it is overloaded) based on message priority. To apply message prioritization using the loss algorithm the node must know how many messages each node (PGW or ePDG) is expected to generate. This keyword allows the operator to define the expected number of messages in, as a percentage in each message group. **group2** messages are:

- Create Bearer Request message for default bearer generated from PGW ingress
- PDN connection requested Create Session Request message from ePDG egress.

The entry must be an integer from 0 to 100.

The default setting is 50%.

**Usage Guidelines** Use this command to configure priority the message prioritization percentage to be given to the two specific message groups.

> The Overload Control Profile must be associated with a P-GW, S-GW, or SAEGW service using one of the following commands:

- P-GW: **associate** command in P-GW Service Configuration Mode
- S-GW: **associate** command in S-GW Service Configuration Mode
- SAEGW: **associate** commands in both P-GW and S-GW Service Configuration modes

### **Example**

This command sets the message-prioritization for both message groups to 40%.

**message prioritization group1 40 group2 60**

# <span id="page-9-0"></span>**overload-control-handling**

Enables/disables the handling of GTP-C overload control information for the node.

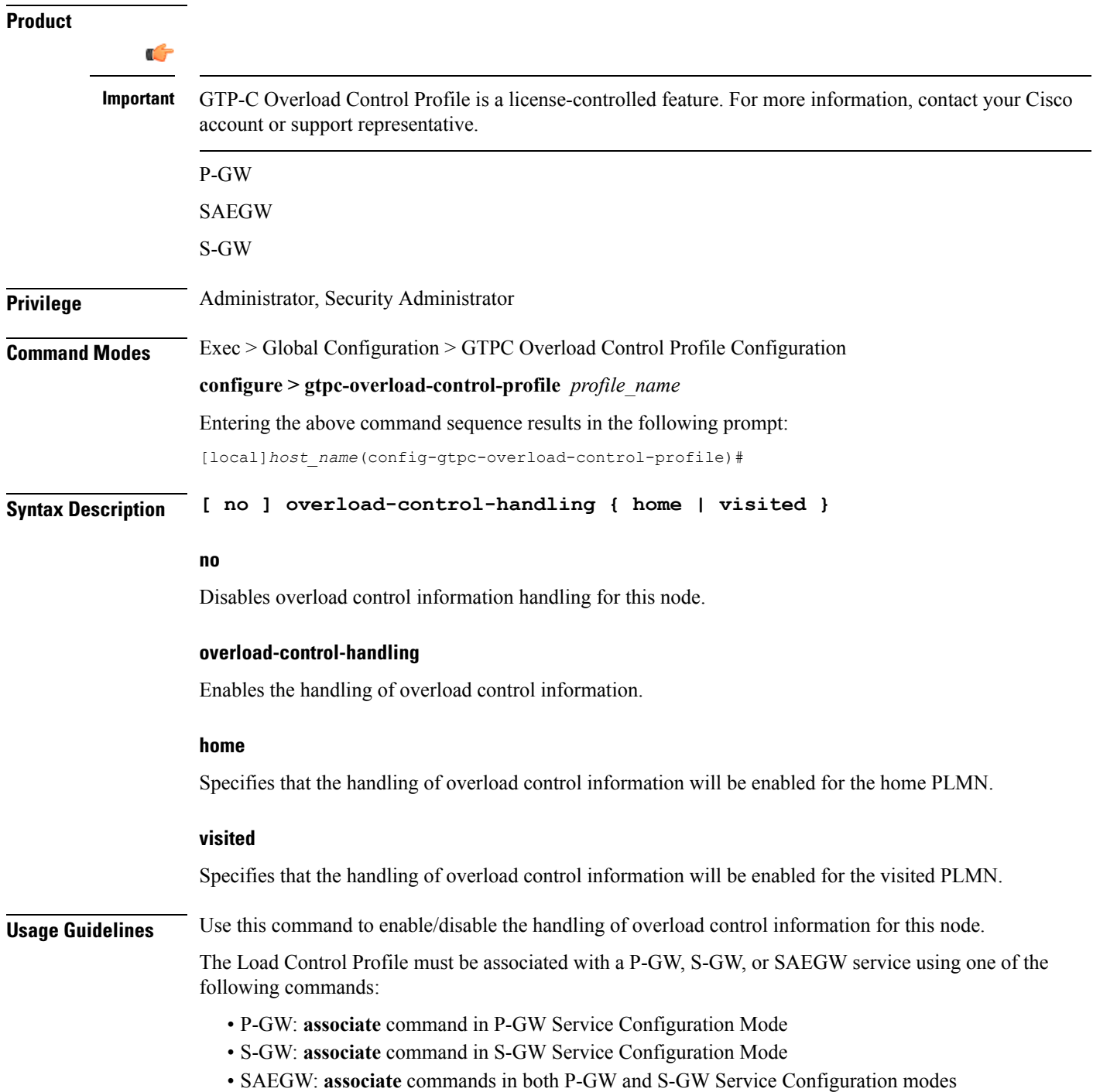

# **Example**

This command enables the handling of overload control information for the home PLMN.

**overload-control-handling home**

# <span id="page-11-0"></span>**overload-control-publishing**

Enables/disables the publishing of overload control information towards the home or visited PLMN.

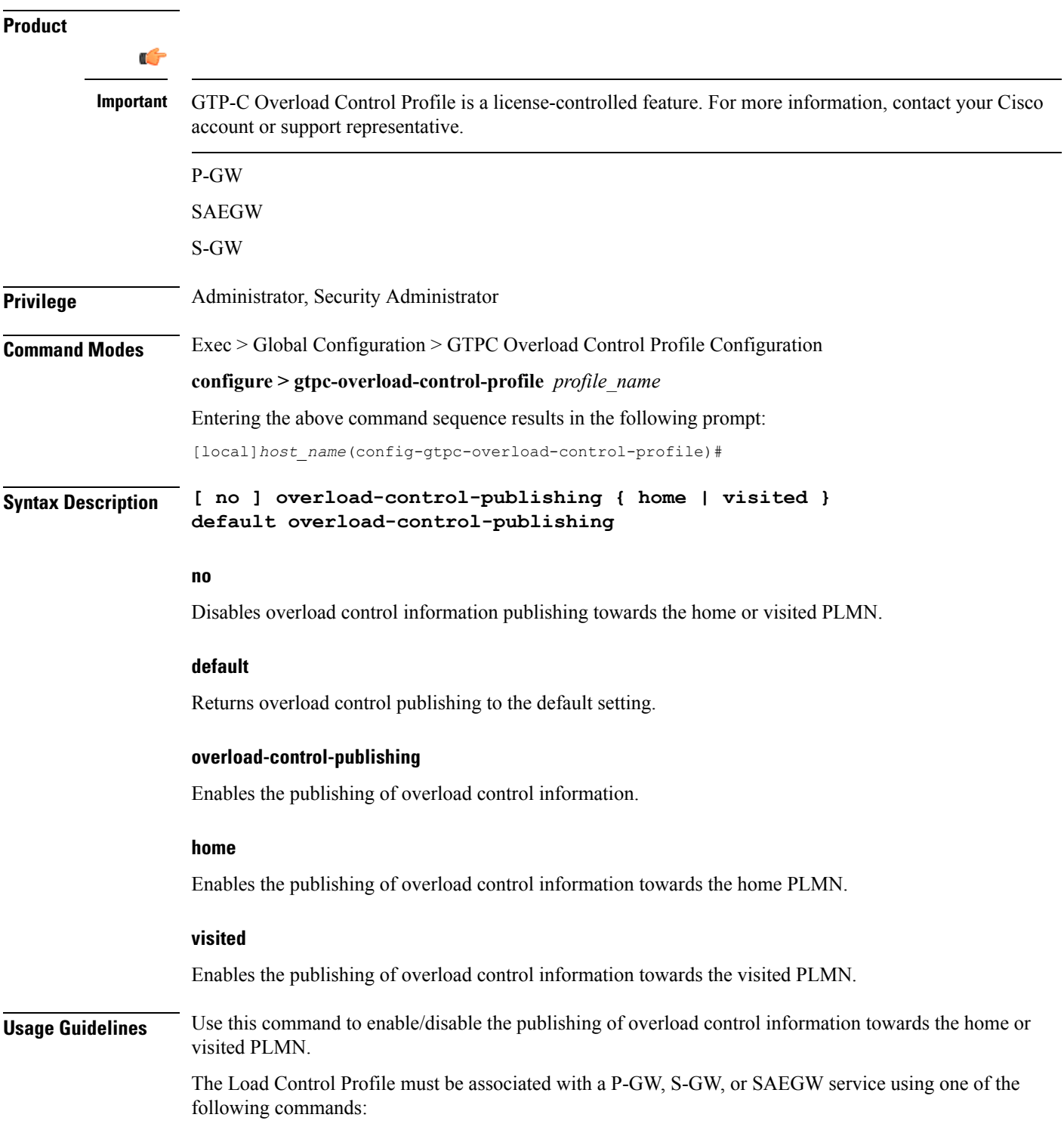

- P-GW: **associate** command in P-GW Service Configuration Mode
- S-GW: **associate** command in S-GW Service Configuration Mode
- SAEGW: **associate** commands in both P-GW and S-GW Service Configuration modes

# **Example**

This command enables overload control publishing towards the visited PLMN.

**overload-control-publishing visited**

# <span id="page-13-0"></span>**self-protection-behavior**

Configures self protection behavior for up to three APN names or eight EARP values for the GTP-C Overload Control Profile feature.

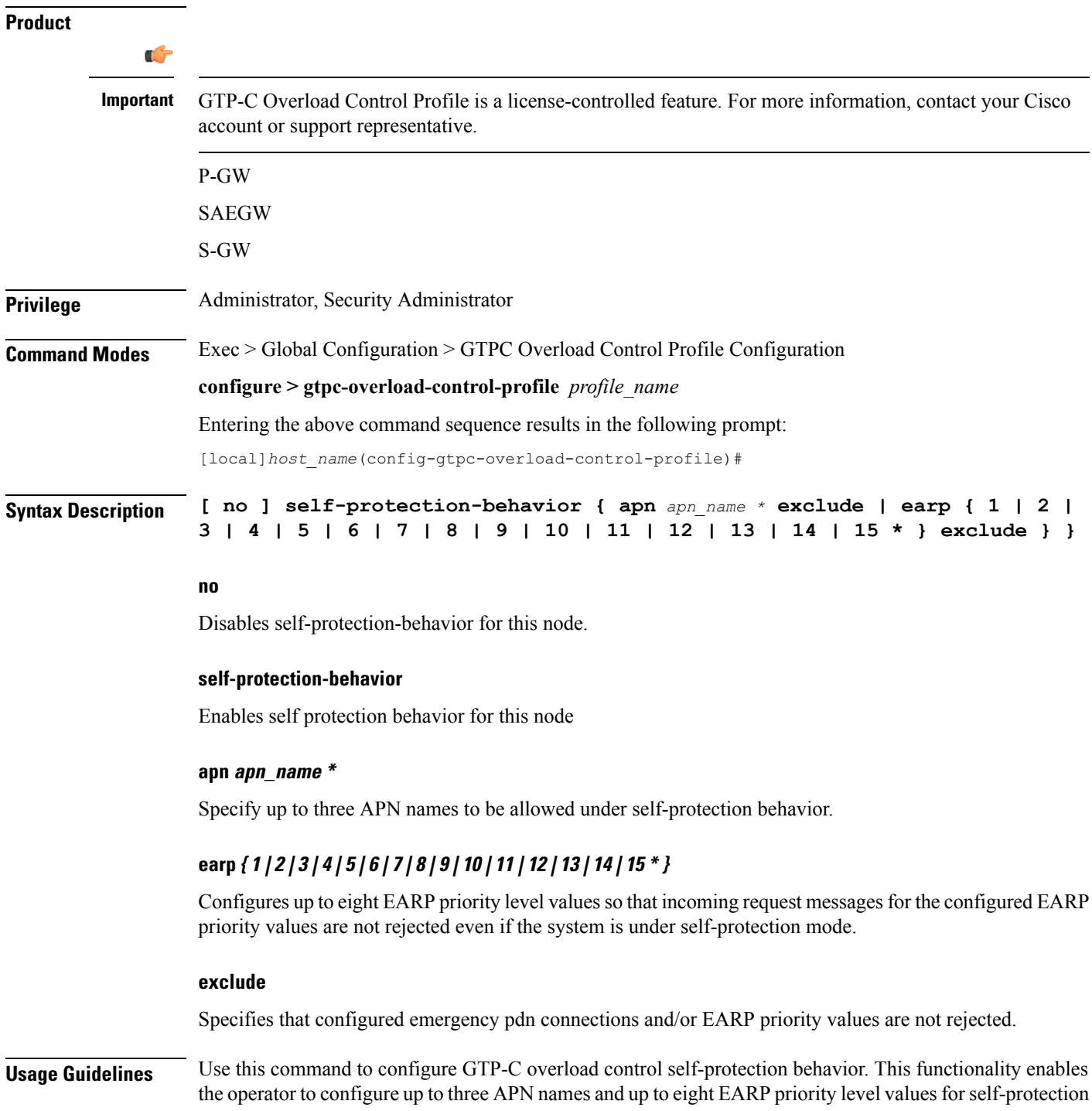

mode so that incoming request messages for emergency packet data node (PDN) connections and/or configured EARP priority values are not rejected even if the system is under self-protection mode.

The Load Control Profile must be associated with a P-GW, S-GW, or SAEGW service using one of the following commands:

- P-GW: **associate** command in P-GW Service Configuration Mode
- S-GW: **associate** command in S-GW Service Configuration Mode
- SAEGW: **associate** commands in both P-GW and S-GW Service Configuration modes

### **Example**

The following command configures self protection behavior for the APN named **APN1**.

**self-protection-behavior apn APN1**

I

# <span id="page-15-0"></span>**tolerance**

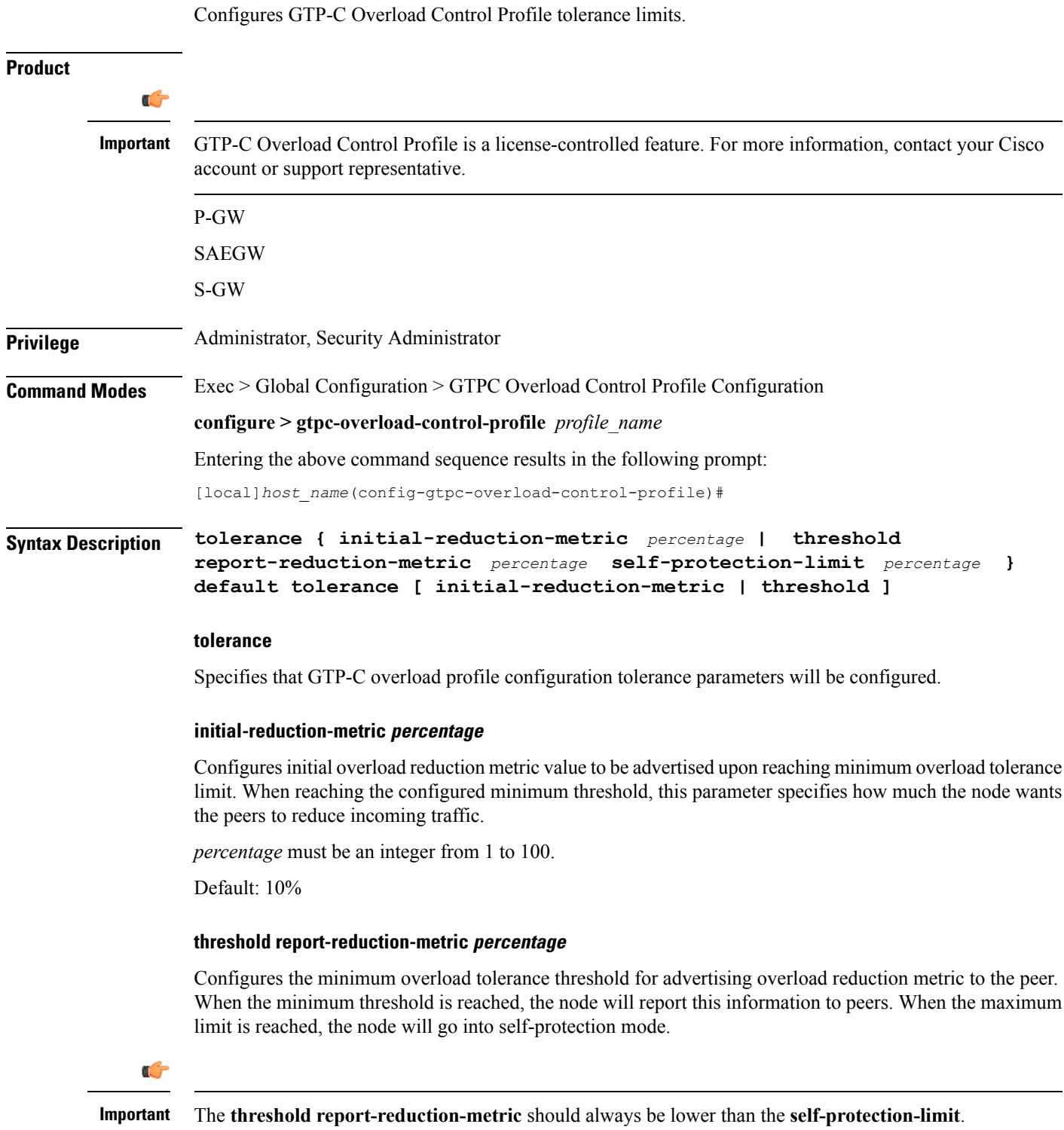

*percentage* must be an integer from 1 to 100.

Default: 80%

### **self-protection-limit percentage**

Configures the maximum overload tolerance threshold after which node will move to self protection mode. When the maximum limit is reached, the node will start rejecting all incoming messages, except for delete messages. The node will not initiate any new messages to the peers. This is to mitigate the overload condition.

*percentage* must be an integer from 1 to 100.

Default: 95%

**Usage Guidelines** Use this command to configure GTP-C Overload Control Profile tolerance limits.

Default parameters are used if any parameters are not configured.

The Overload Control Profile must be associated with a P-GW, S-GW or SAEGW service using one of the following commands:

- P-GW: **associate** command in P-GW Service Configuration Mode
- S-GW: **associate** command in S-GW Service Configuration Mode
- SAEGW: **associate** commands in both P-GW and S-GW Service Configuration modes

### **Example**

The following example configures the initial-reduction-metric to 20%.

**tolerance initial-reduction-metric 20**

# <span id="page-17-0"></span>**throttling-behavior**

Configures throttling behavior based on peer's overload reduction-metric by excluding some or all emergency events and/or EARP messages for the GTP-C Overload Control Profile feature.

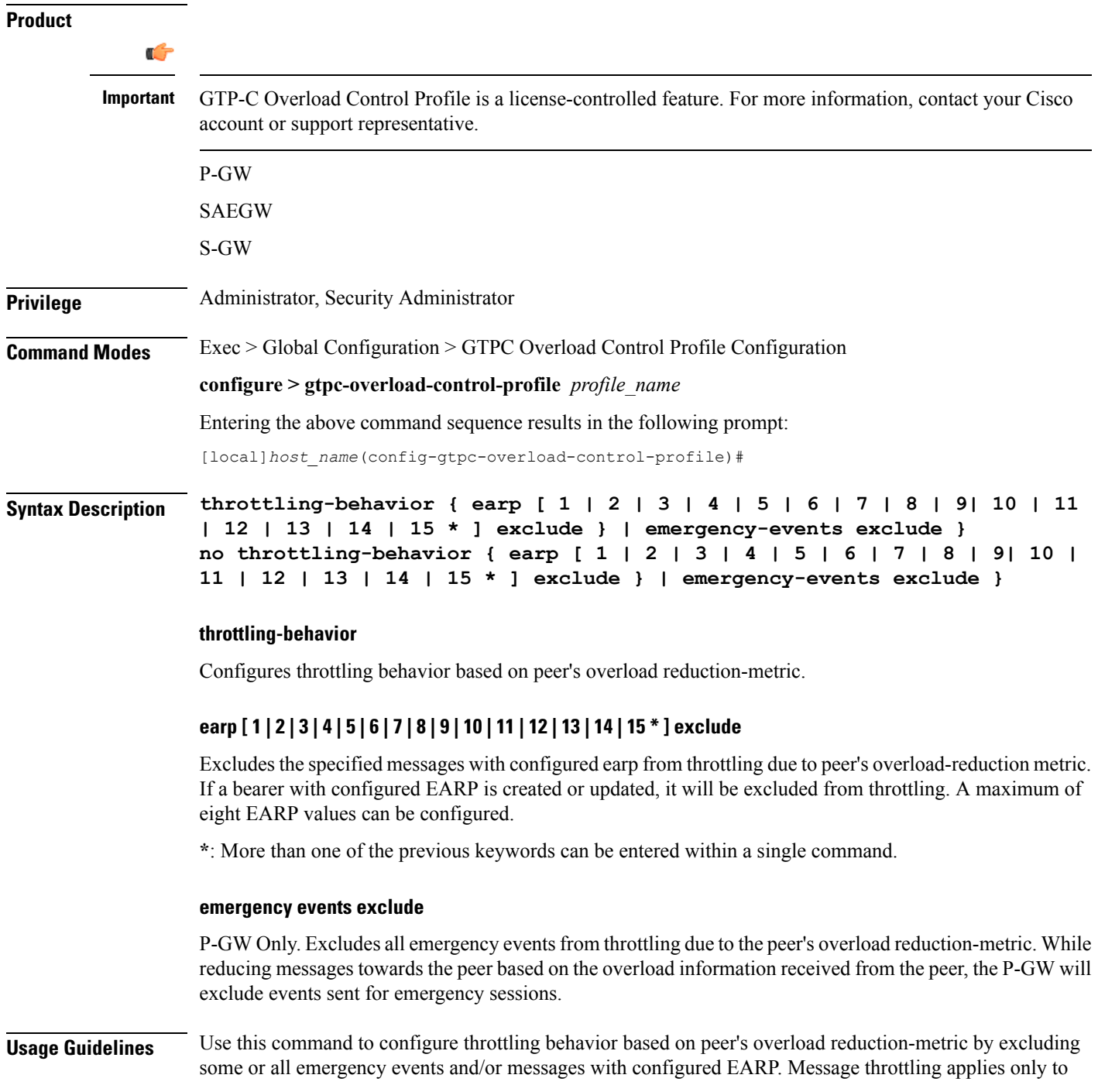

initial messages. Triggered request or response messages should not be throttled since that would result in the retransmission of the corresponding request message by the sender.

If throttling behavior is configured, the profile can be associated with an S-GW or P-GW service. If a P-GW specific keyword is configured, and the profile is associated with an S-GW service, the S-GW will ignore the P-GW specific configuration. Only the parameters specific to S-GW or P-GW will be utilized.

The Overload Control Profile must be associated with a P-GW, S-GW, or SAEGW service using one of the following commands:

- P-GW: **associate** command in P-GW Service Configuration Mode
- S-GW: **associate** command in S-GW Service Configuration Mode
- SAEGW: **associate** commands in both P-GW and S-GW Service Configuration modes

### **Example**

The following example excludes emergency events.

**throttling-behavior emergency-events exclude**

# <span id="page-19-0"></span>**validity-period**

Configures the time, in seconds, that specifies how long the overload control information is valid.

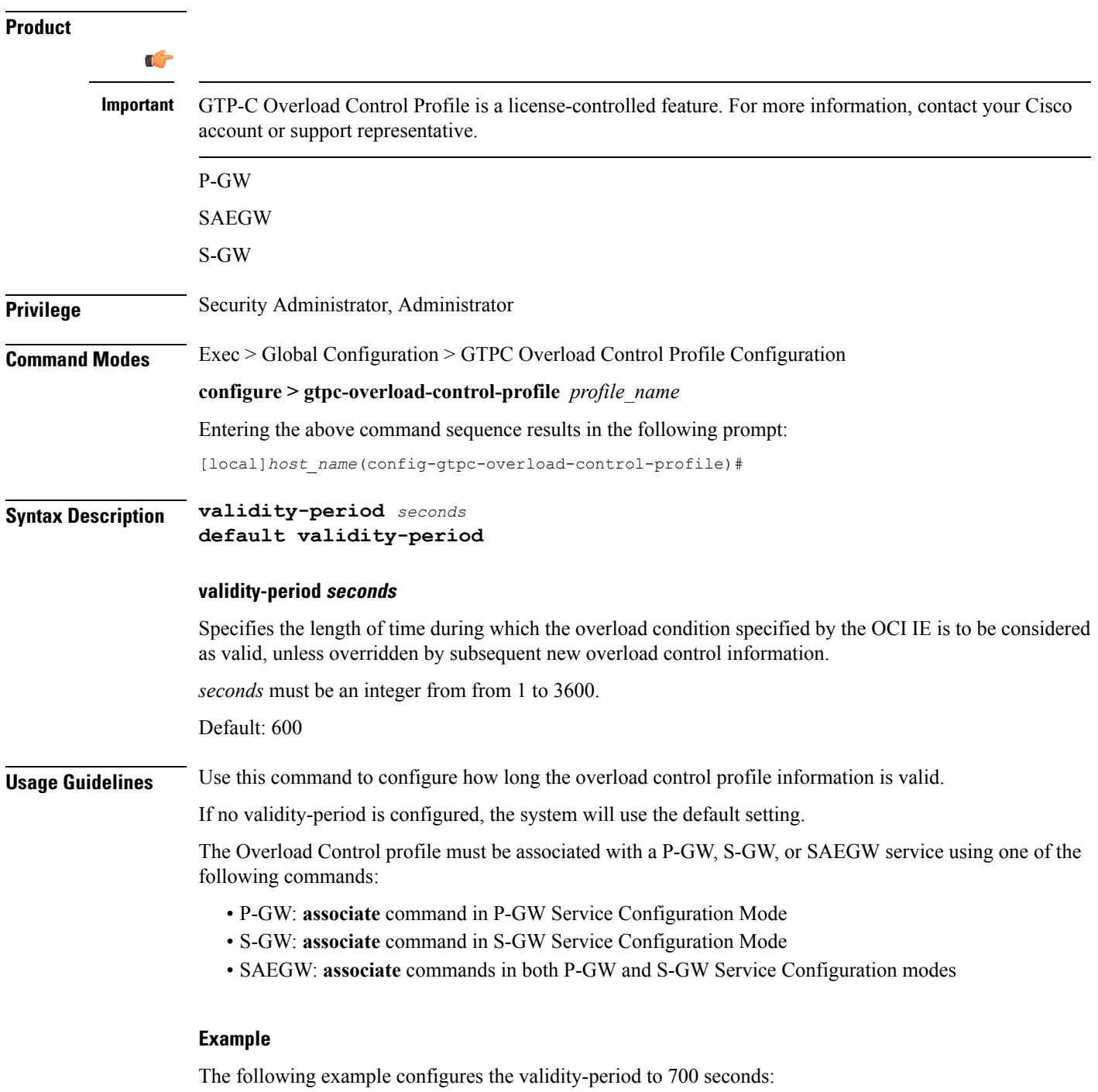

**validity-period 700**

# <span id="page-20-0"></span>**weightage**

I

Configures weightage for various GTP-C Overload Control Profile parameters.

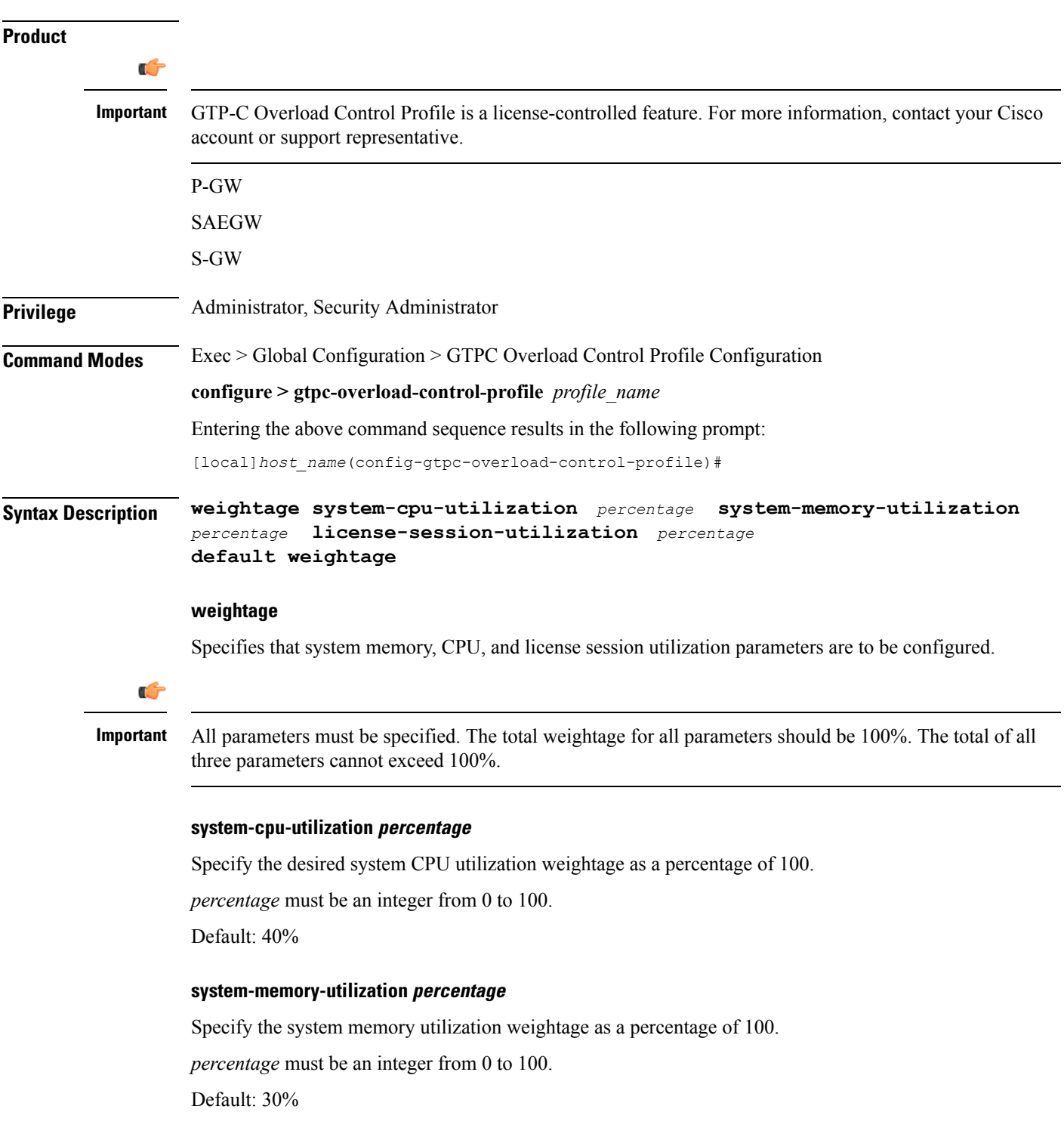

#### **license-session-utilization percentage**

Specify the license session utilization weightage as a percentage of 100.

*percentage* must be an integer from 0 to 100.

Default: 30%

### **default weightage**

Returns all settings to their default value.

**Usage Guidelines** Use this command to specify weightage for various GTP-C Overload Control Profile parameters. These parameters constitute the basic settings for this GTP-C Overload Control Profile. Communication of these parameters indicate to peers when this network element is becoming or being overloaded. When this occurs, the NE will be able to instruct its peers to gracefully reduce its incoming signalling load by instructing the peers to reduce sending traffic according to its available signalling capacity to successfully process the traffic. A GTP-C entity is in overload when it operates over its signalling capacity, which results in diminished performance (including impacts to handling of incoming and outgoing traffic).

> Use the **inclusion-frequency** command in GTP-C Overload Profile Configuration mode to to determine the inclusion frequency of the Overload-Load control information IE that is sent to the peers to keep them up to date on the overload condition on this network element.

If no parameters are specified, the system will use the default settings.

The Overload Control profile must be associated with a P-GW, S-GW, or SAEGW service using one of the following commands:

- P-GW: **associate** command in P-GW Service Configuration Mode
- S-GW: **associate** command in S-GW Service Configuration Mode
- SAEGW: **associate** commands in both P-GW and S-GW Service Configuration modes

### **Example**

This example configures system-cpu-utilization to 30%, system-memory-utilization to 30%, and license-session-utilization to 40%.

**weightage system-cpu-utilization 30 system-memory-utilization 30 license-session-utilization 40**